## **Как начать вторую попытку?**

После завершения курса/раздела, если оно было успешным, в столбце состояния будет отмечен зеленый индикатор. Если курс/раздел был пройден неудачно (не набран проходной балл), индикатор состояния будет красным. *(Чтоб данное меню отображалось нажмите на стрелку в разделе «Карта курса».)* В таком случае необходимо пройти курс/раздел повторно, использовав вторую/третью попытку. Для этого необходимо завершить первую попытку нажав на «Завершить попытку», и повторно начать курс нажав на «Продолжить».

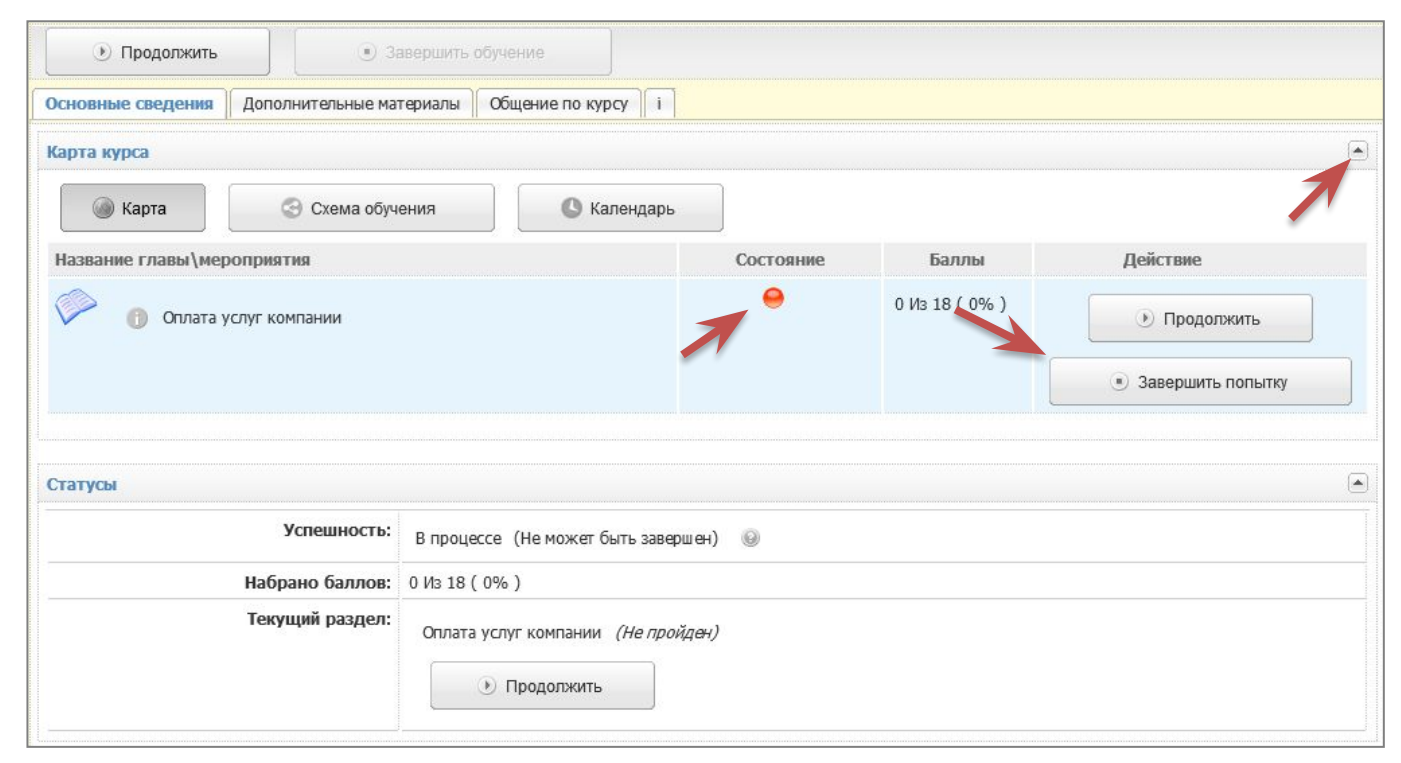